## 使用矩表向导快速创建树形报表

[1. 内容概述](#page-0-0) [2. 操作步骤](#page-0-1)

## <span id="page-0-0"></span>1. 内容概述

树形报表是统计报表中常用的一种报表功能和样式,利用树形报表 可以实现数据的逐层折叠与展开,方便逐级查看更细粒度指标数据  $\ddot{\circ}$ 

本节为您介绍如何矩表设计向导快速实现一个如下图所示的标准树 形报表,数据层层展开,自动缩进。

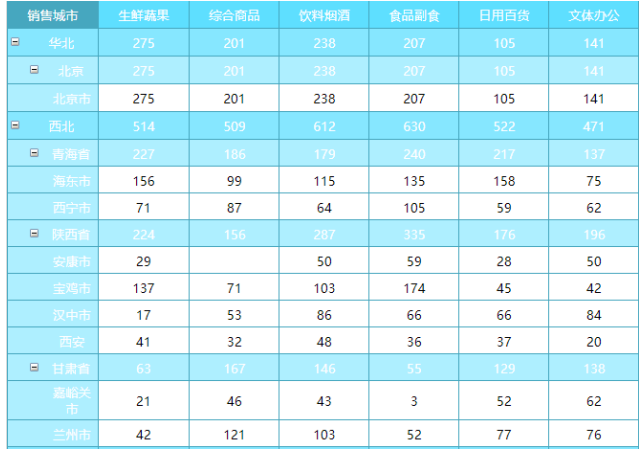

## <span id="page-0-1"></span>2. 操作步骤

- (1) 创建报表,添加数据集。
- (2) 单击矩表向导,绑定数据。

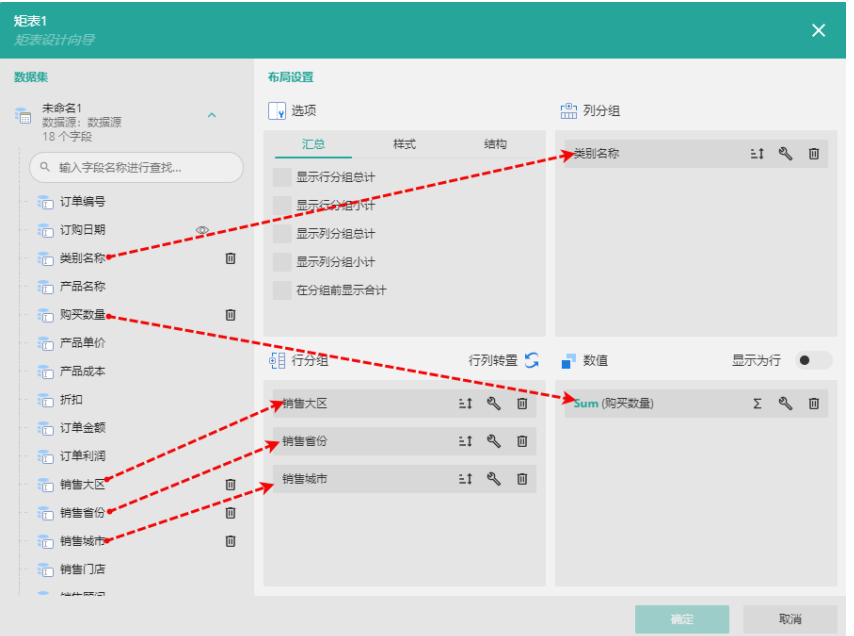

(3) 设置矩表结构。这一步是创建树形报表的关键,切换至"结构",然后开启展开/折叠分 组功能、开启树形表格布局。

您可以根据实际需要选择是否要勾选默认折叠显示分组。

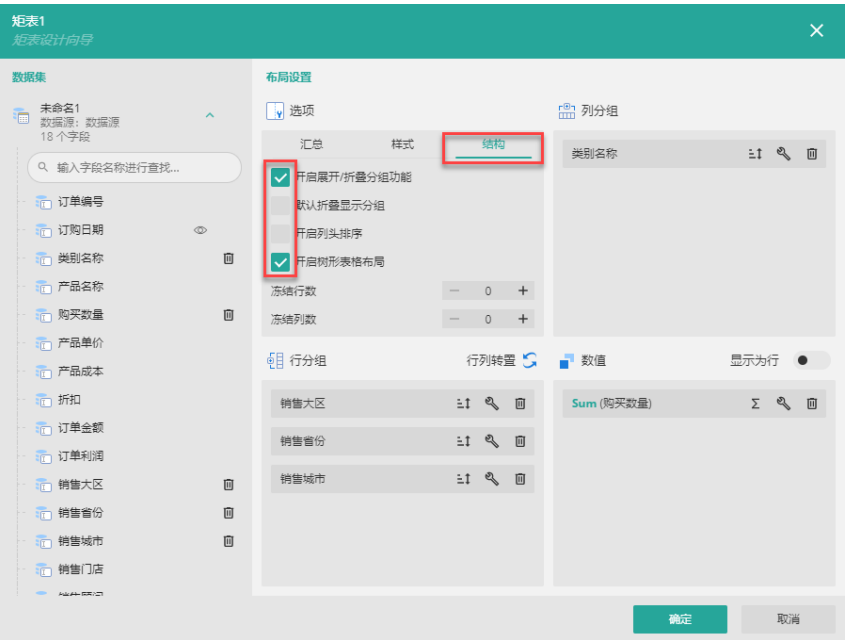

- (4) 单击右下角的"确定"按钮,即可预览并保存报表。
-